# **Sveiki atvykę į Office 365**

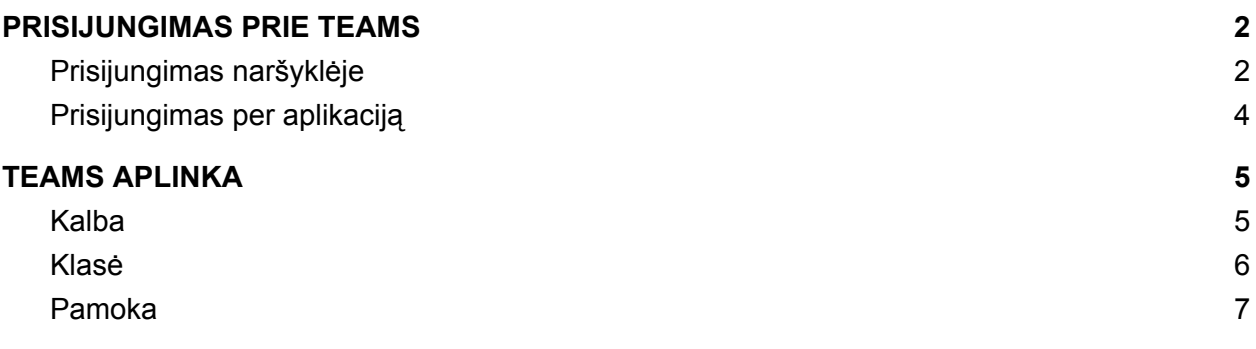

#### <span id="page-1-0"></span>**PRISIJUNGIMAS PRIE TEAMS**

#### <span id="page-1-1"></span>**Prisijungimas naršyklėje**

Nuotoliniam mokymui (-si) naudosite Office 365 aplinkos TEAMS aplikaciją. Prisijungti prie Office 365 galite spaudžiant nuorodą: **<https://login.microsoftonline.com/>**

[ Pametus nuorodą, ją atrasti galite per google paiešką ]

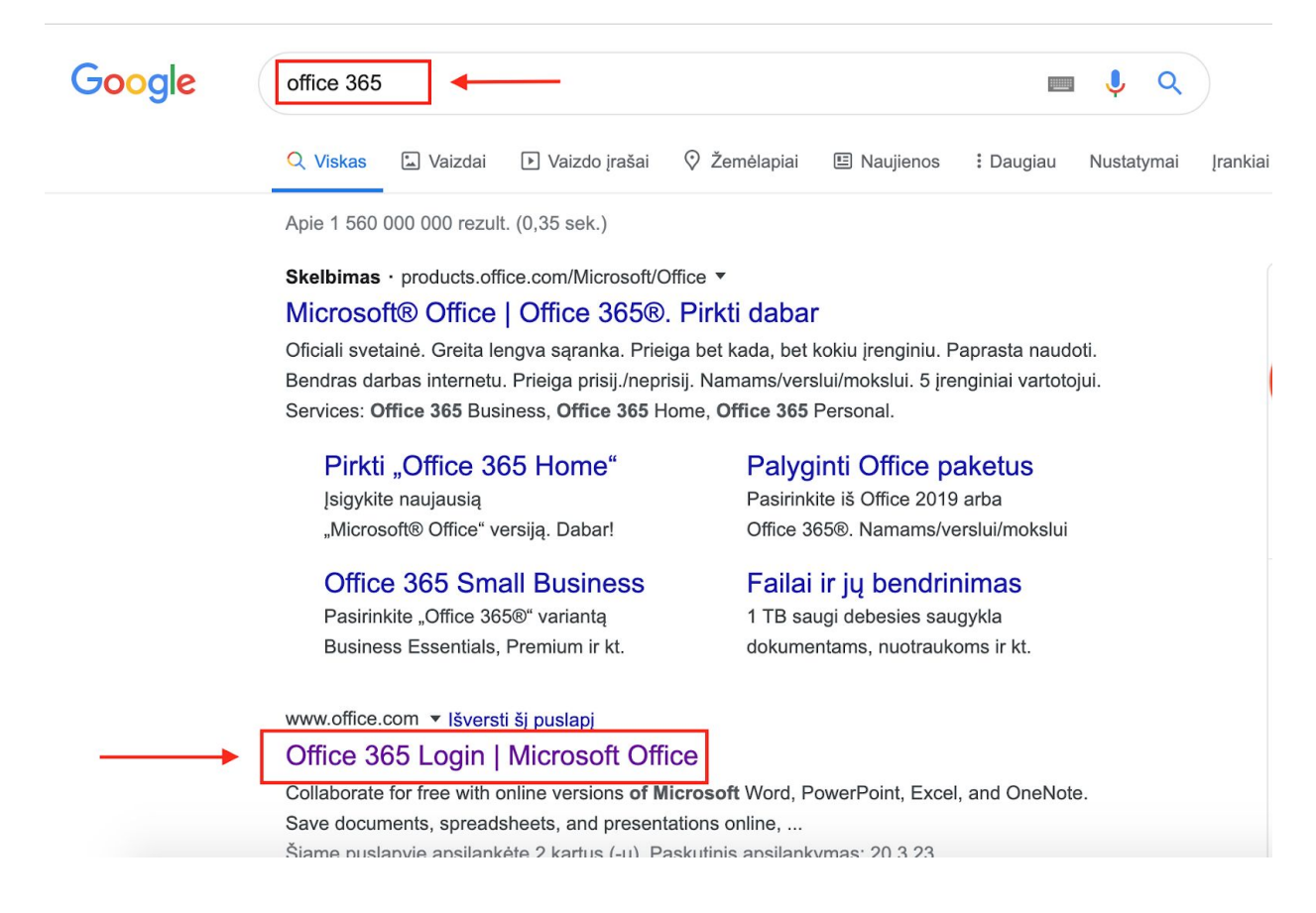

Prisijungti prie Office 365 aplinkos galite įvesdami gimnazijos Jums sukurtą el.pašto adresą bei slaptažodį:

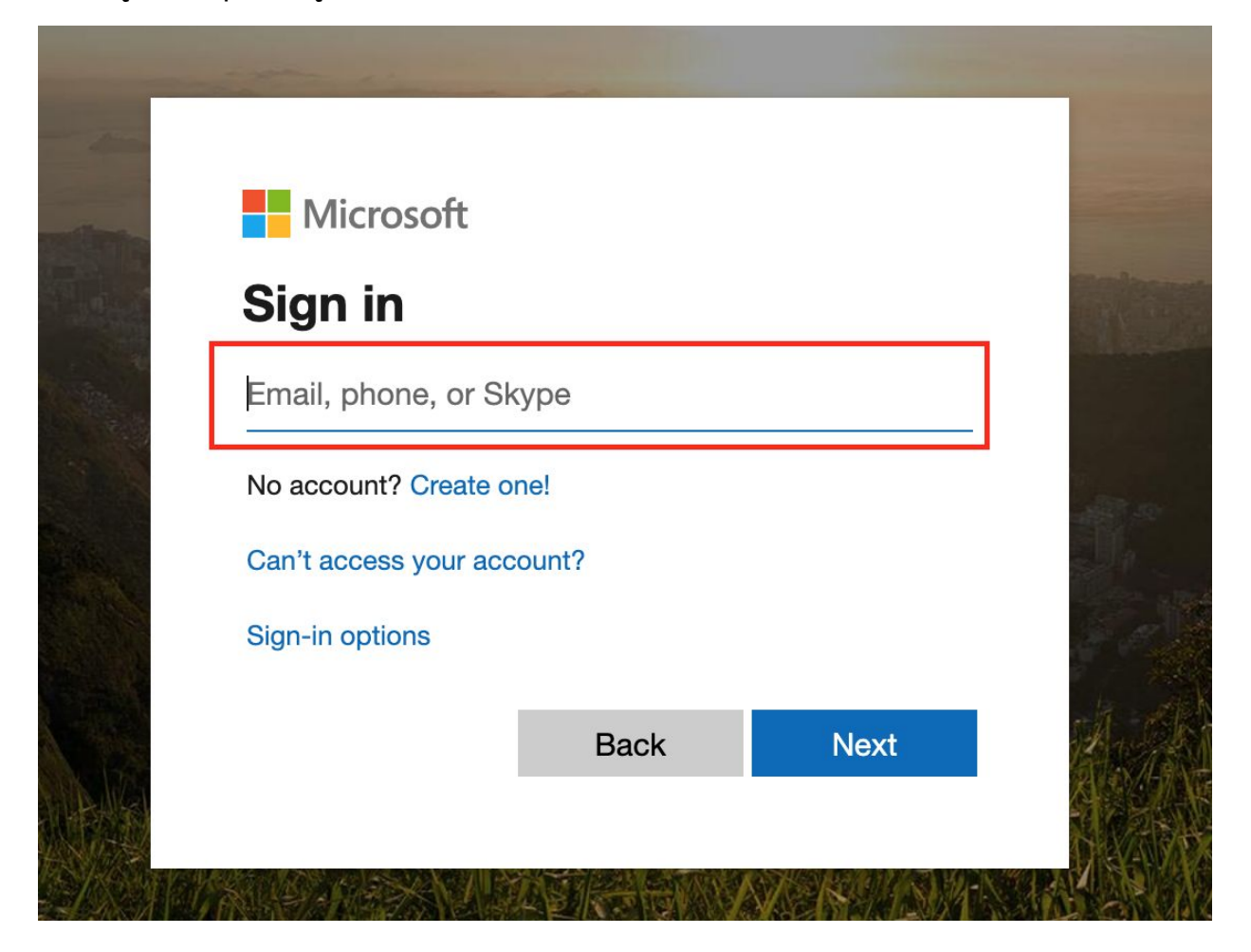

### Office 365 aplinkoje pasirenkate programą TEAMS

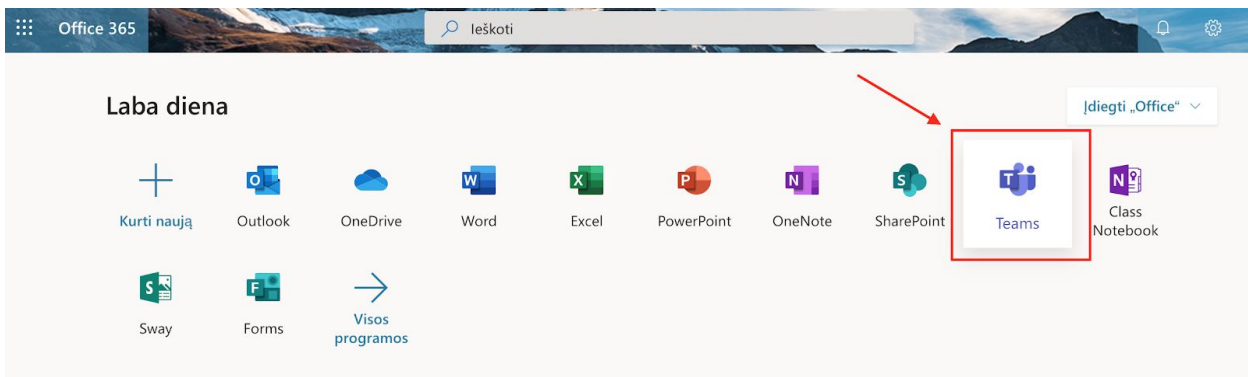

#### <span id="page-3-0"></span>**Prisijungimas per aplikaciją**

Parsisiųsti programėlę į savo kompiuterį ar telefoną galite iš čia: <https://teams.microsoft.com/downloads>

Pasirinkite failą, kuris atitinka Jūsų įrenginį:

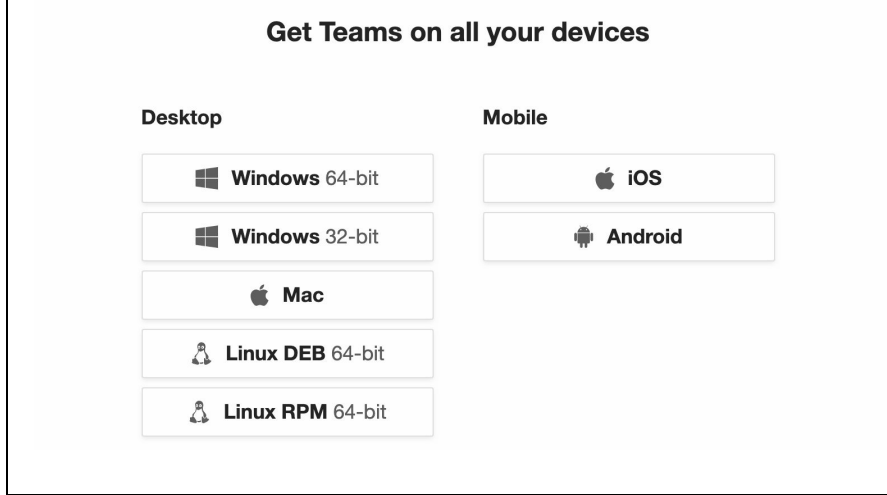

Į telefoną aplikaciją galite parsisiųsti iš: **App Store** arba **Google play**, priklausomai nuo Jūsų įrenginio.

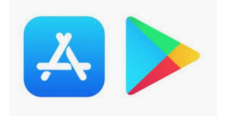

Į kompiuterį aplikaciją galite parsisiųsti iš Teams aplinkos naršyklėje, paspaudę: **"Atsisiųsti kompiuterio programą"**:

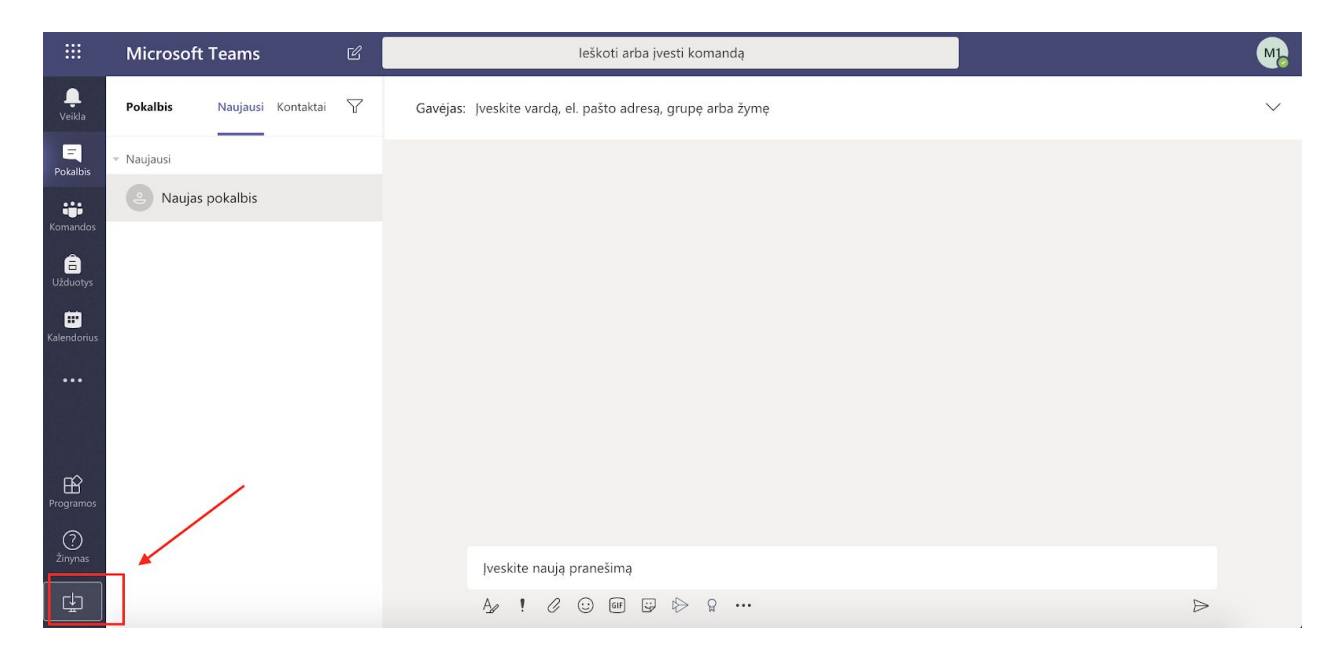

# <span id="page-4-0"></span>**TEAMS APLINKA**

#### <span id="page-4-1"></span>**Kalba**

Prisijungę prie TEAMS aplinkos, galite pakeisti programos kalbą.

Tai padaryti galite paspaudę ant savo **ikonos** → **settings** → **language**

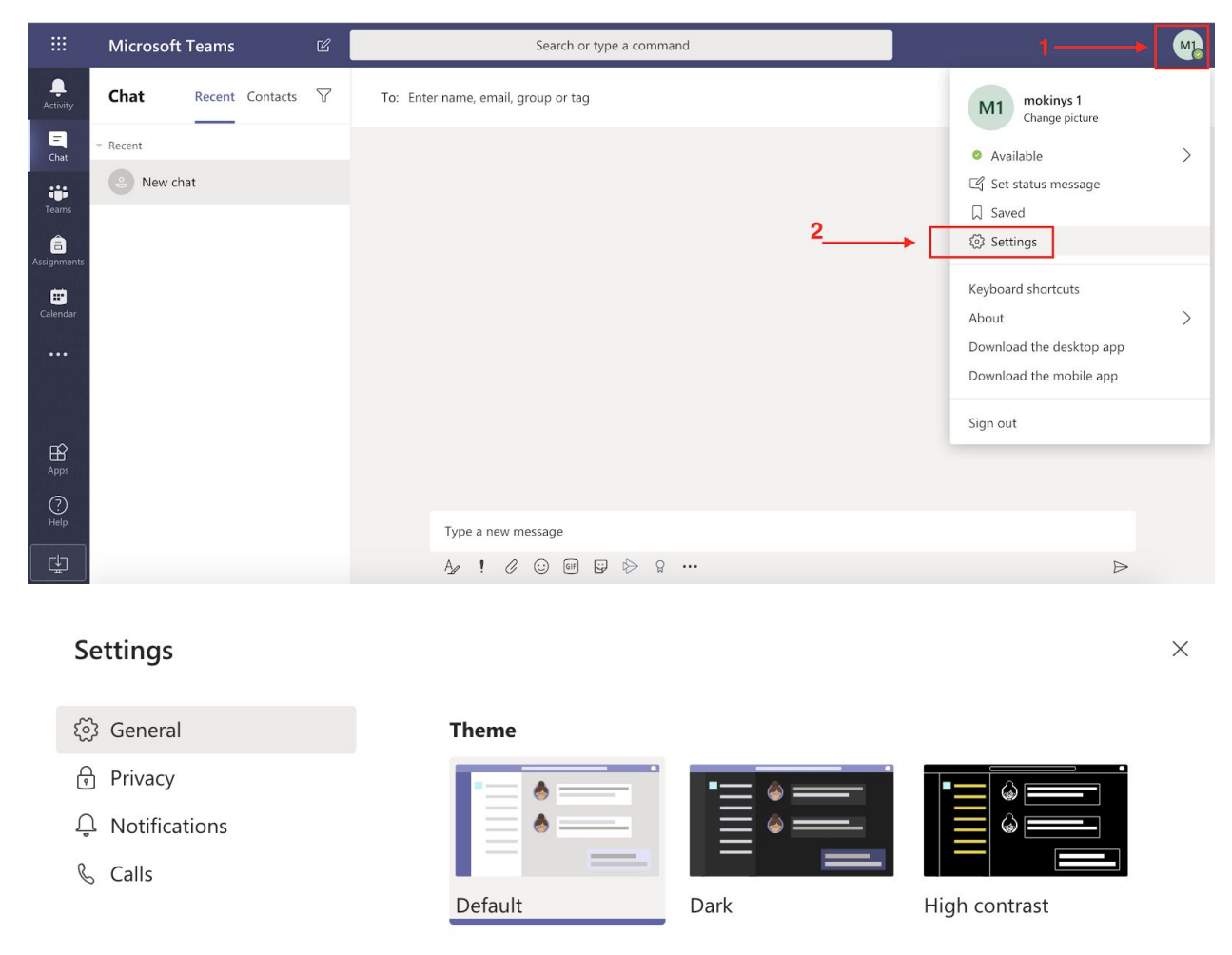

#### Language

Restart application to apply language settings.

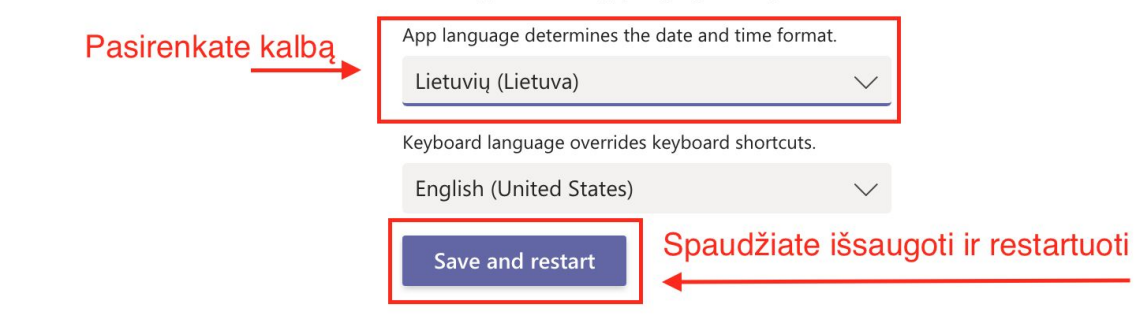

#### <span id="page-5-0"></span>**Klasė**

Prisijungę prie TEAMS, kairėje pusėje matysite mygtuką **"Komandos"** - paspaudus matysite visas klases į kurias Jus pridėjo mokytojai:

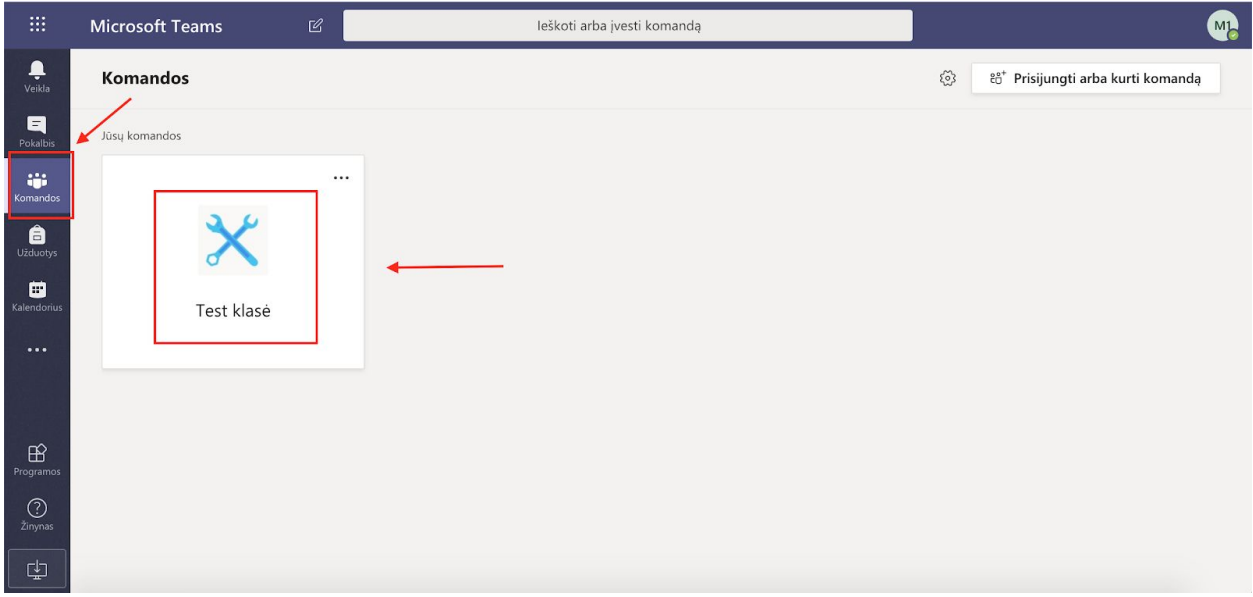

Užėjus į virtualią klasę matysite suplanuotas temas, pokalbių ir diskusijų skiltį, failų saugyklą (mokymosi medžiagos). Kalendoriuje atvaizduojamos visos suplanuotos Jūsų pamokos.

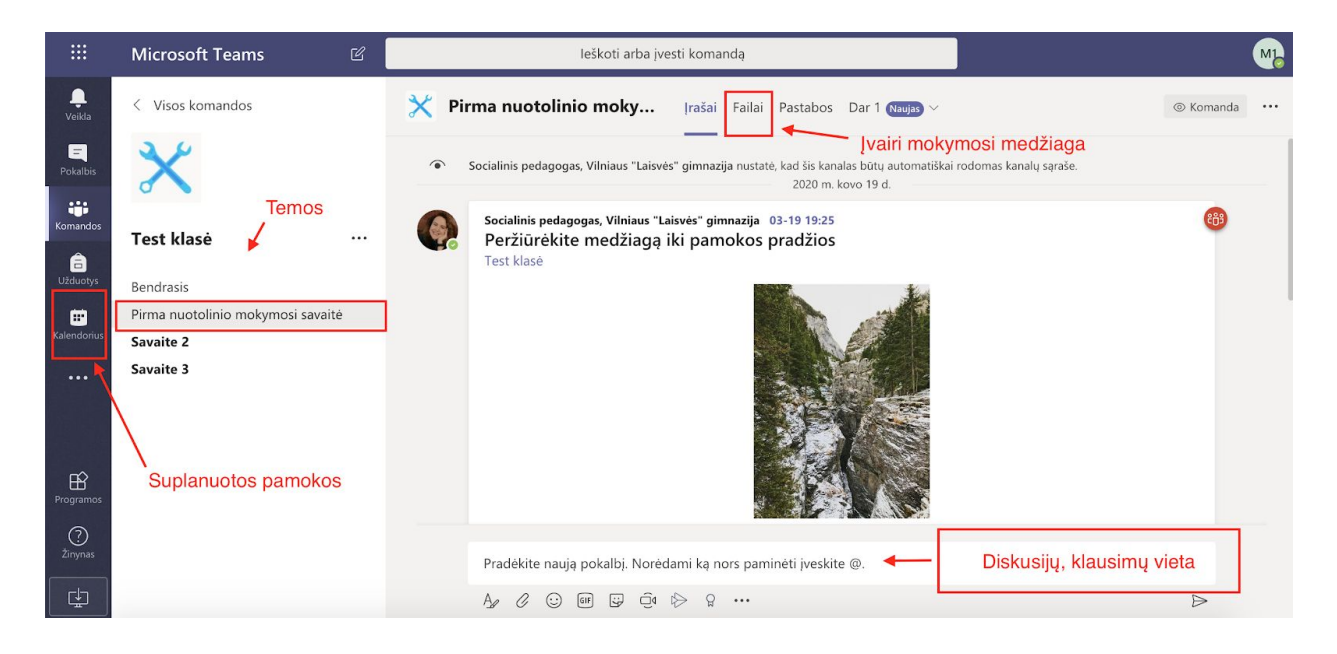

#### <span id="page-6-0"></span>**Pamoka**

Visas Jums priskirtas pamokas matysite kalendoriuje:

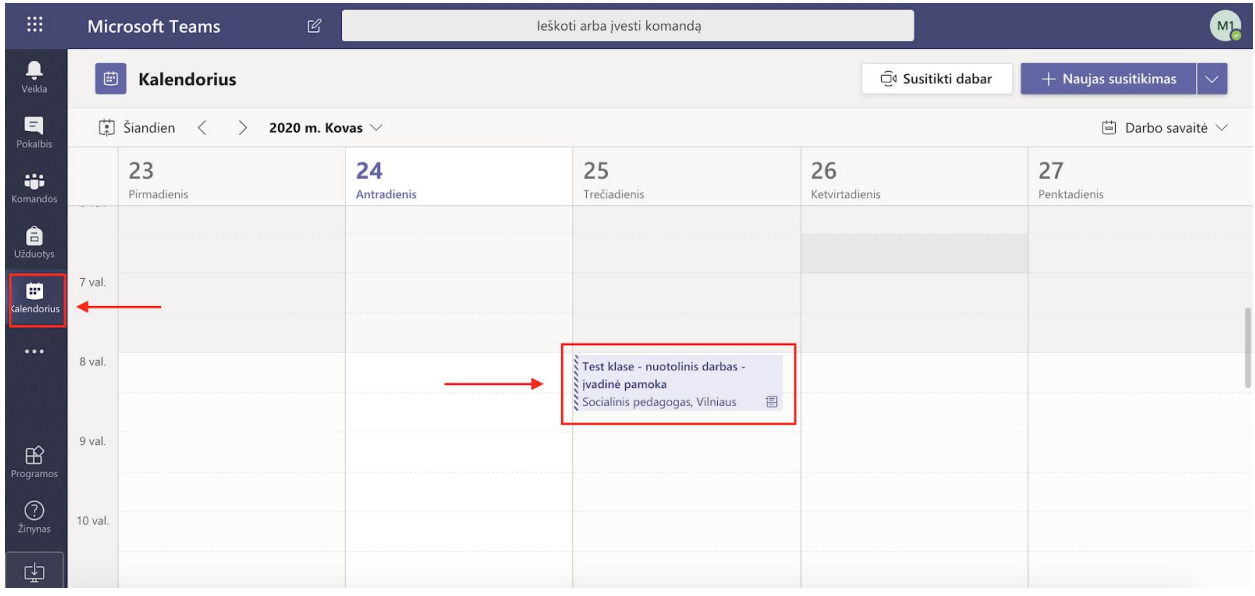

Prisijungti prie pamokos galite paspaudę ant jos kalendoriuje bei spaudžiant mygtuką **"Prisijungti"**:

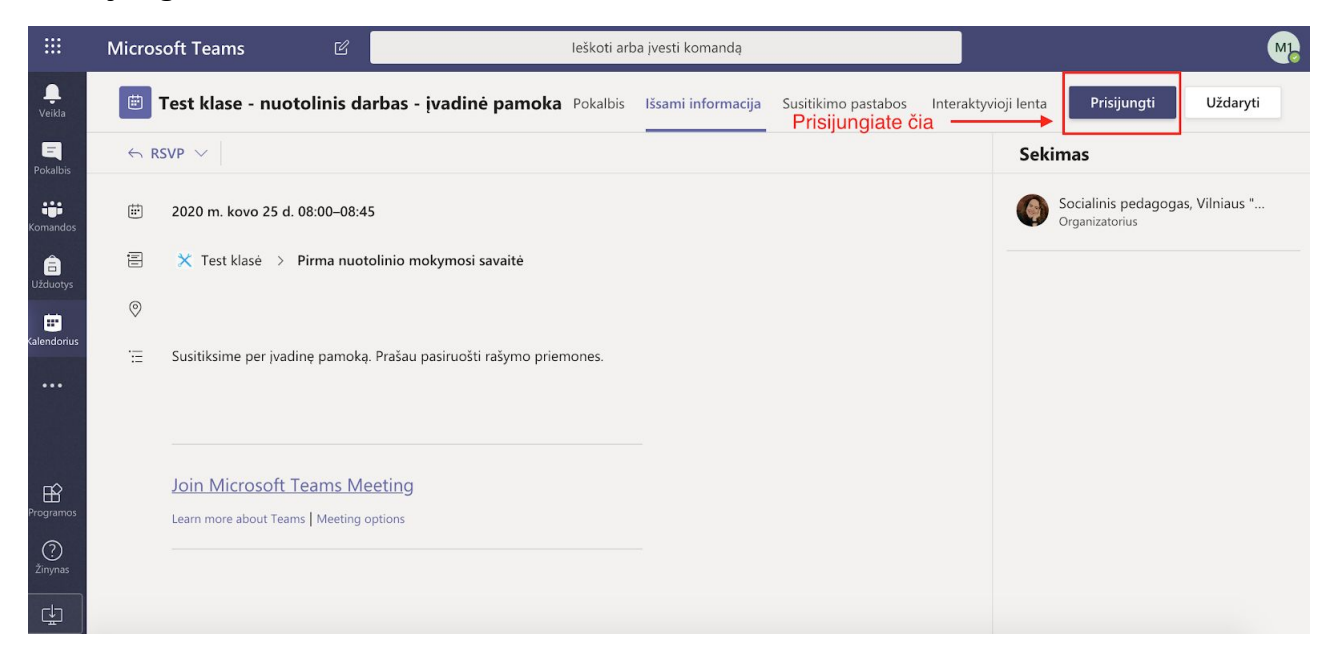

Prisijungę prie pamokos galėsite rašyti žinutes į pokalbio langą, matyti pamokos dalyvius:

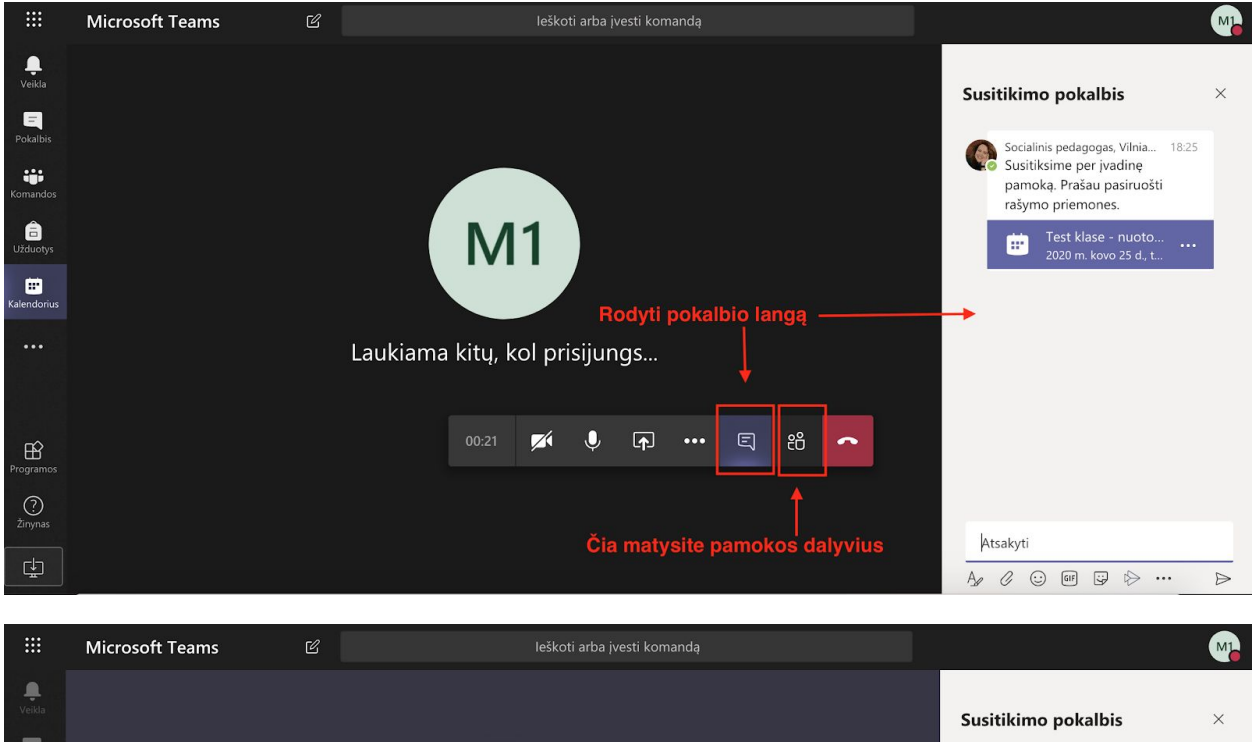

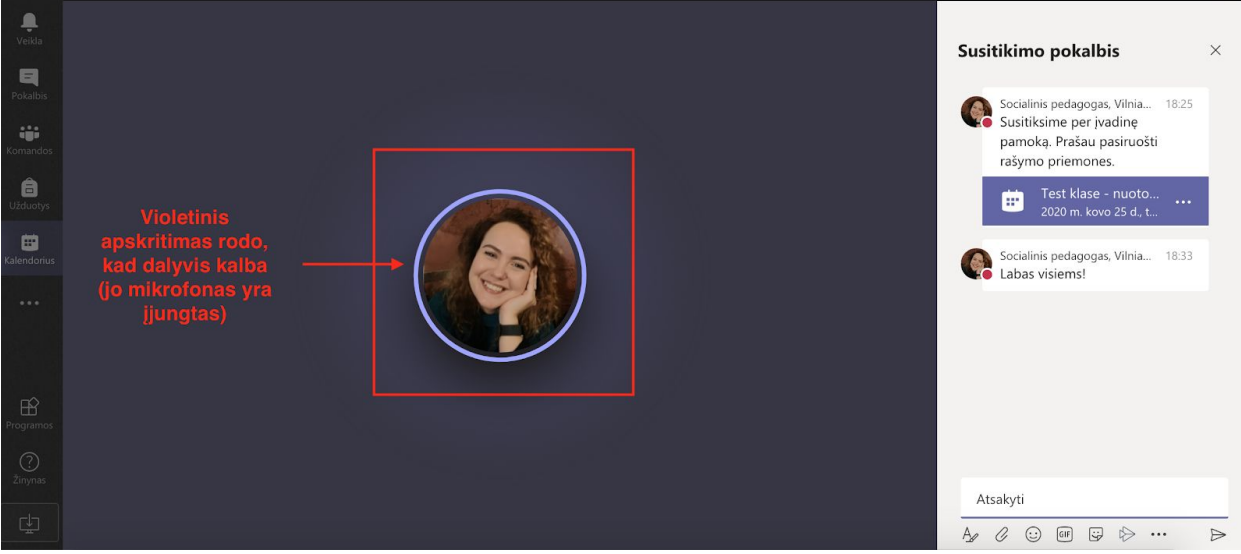

**SVARBU!** Visus pranešimus apie ateinančias suplanuotas pamokas gausite laiškais į savo **Outlook paštą.**

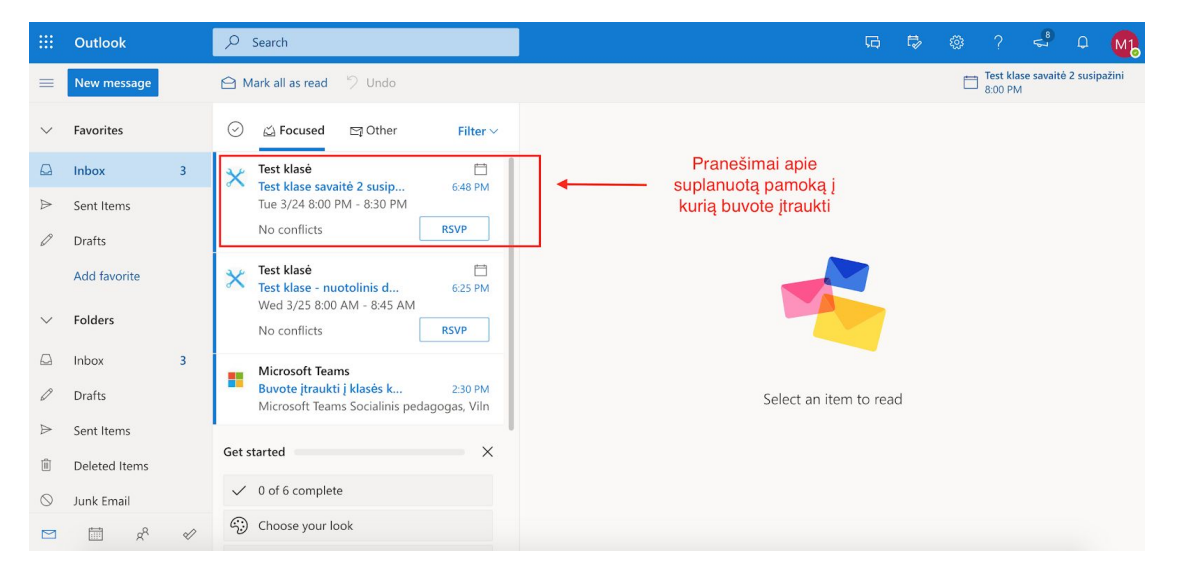

**Patys patikrinti pamokų tvarkaraštį galite** Outlook pašto bei Teams kalendoriuose.

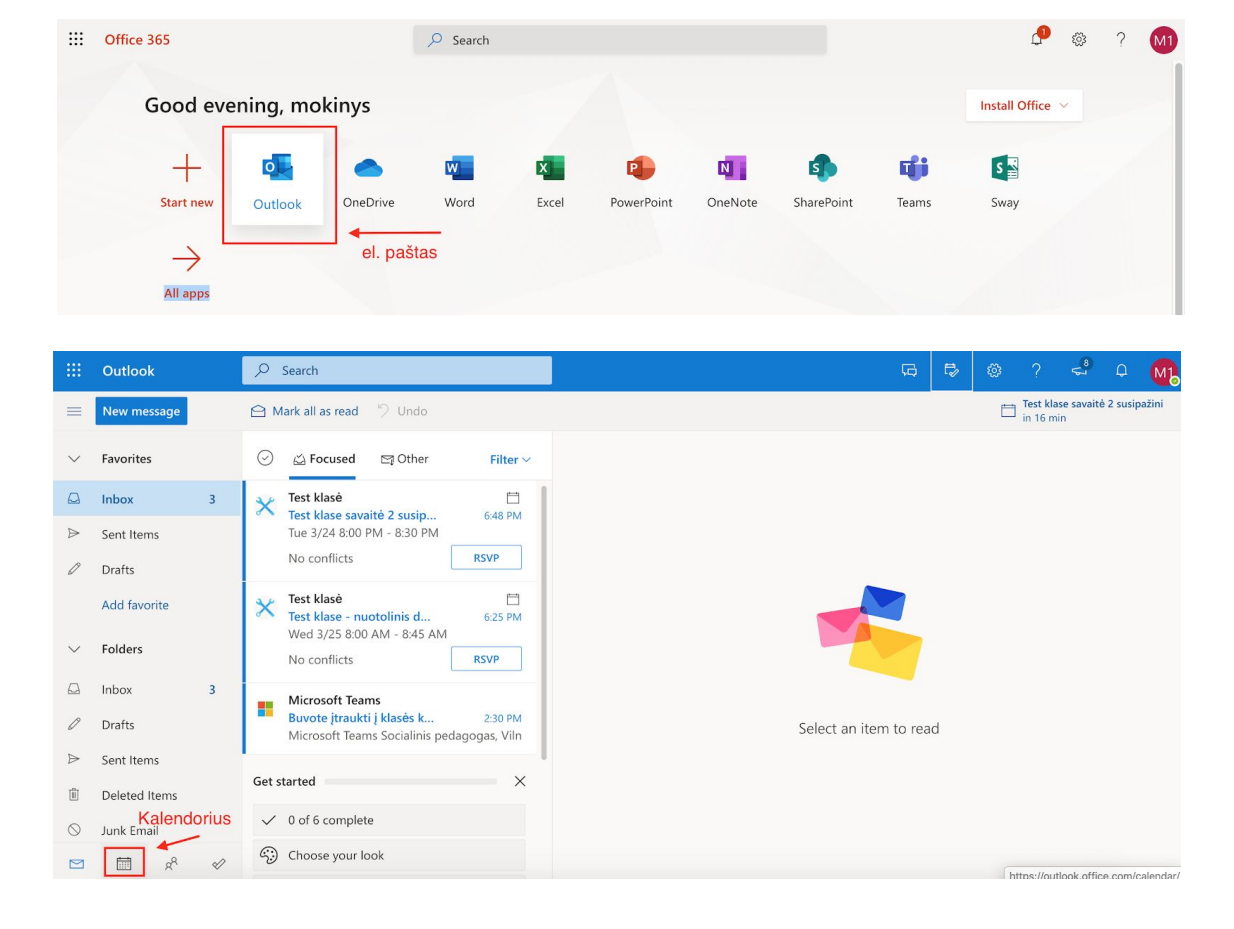

Prisijungti prie Outlook pašto galite per: **<https://login.microsoftonline.com/>**

# **Outlook** kalendorius:

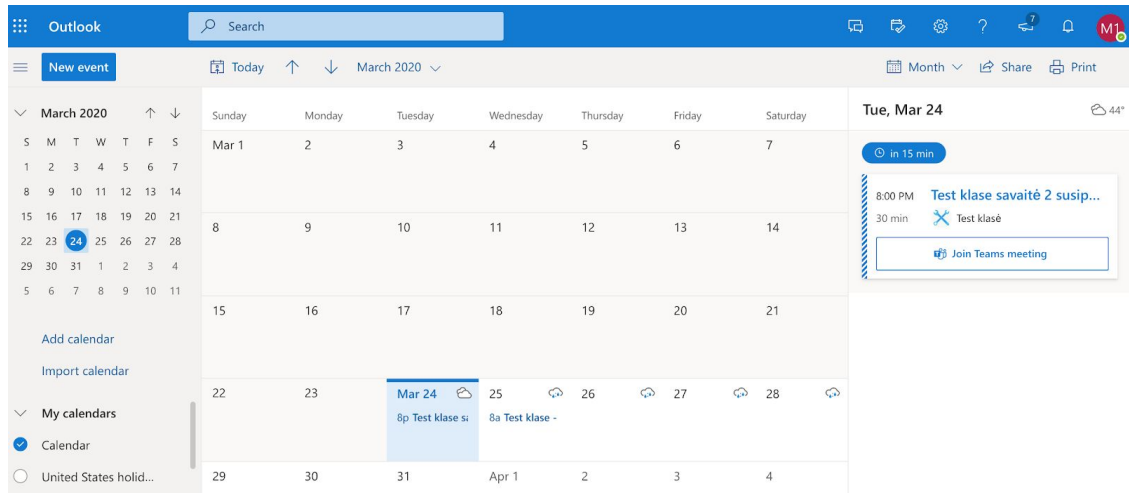

# **Teams** kalendorius:

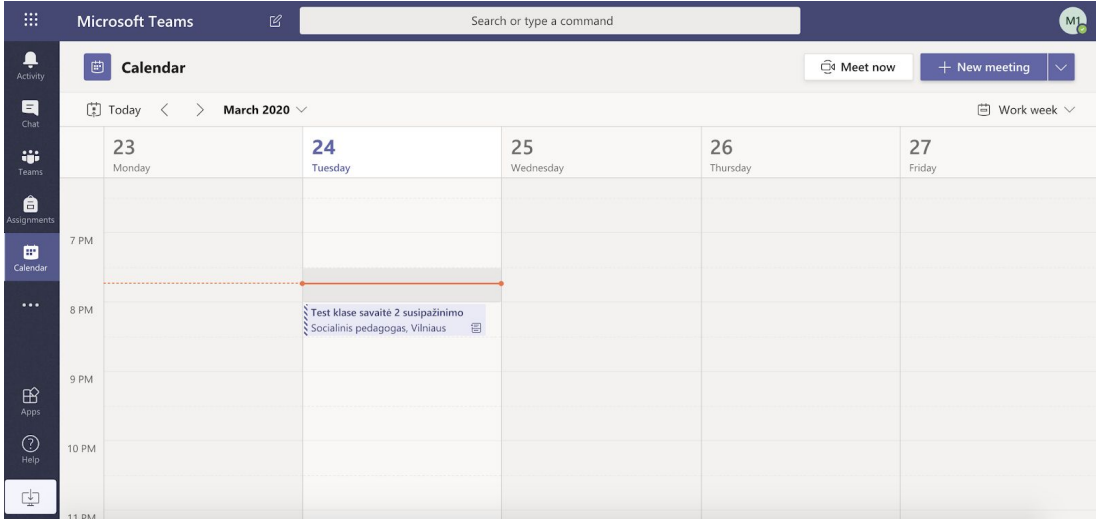